## Orientation 3ème : Saisie des intentions d'orientation provisoires

Les responsables légaux des élèves de 3ème peuvent dès maintenant saisir les intentions d'orientation provisoire. Ces vœux doivent absolument être saisis avant les conseils de classe du second trimestre, soit le 07 mars 2022, afin que le conseil puisse se prononcer sur ces derniers.

Il faut au préalable avoir activé son compte EDUCONNECT en suivant les indications disponibles sur le site du collège.

Une fois connectés aux téléservices, cliquez sur « Portail des Téléservices » dans l'onglet vie scolaire et ressources.

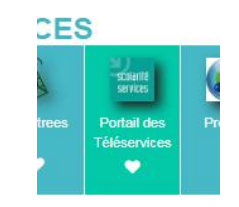

Vous devrez choisir Orientation parmi les services proposés sur la gauche de votre écran :

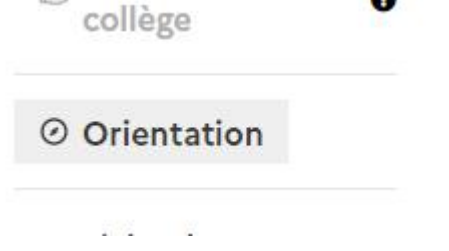

Seul l'un des représentants légaux de l'élève peut effectuer la saisie des intentions provisoires. Il est possible de saisir de 1 à 3 intentions. Les intentions peuvent être modifiées jusqu'à la fermeture du service par l'établissement soit le 06 mars 2022.

Une fois lu les informations à l'écran, cliquez sur « Je saisie les intentions d'orientation »

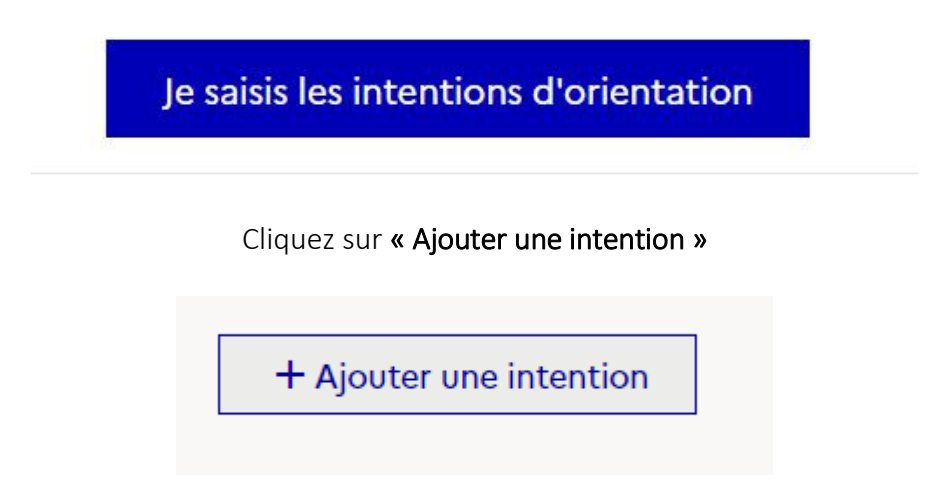

Sélectionnez le vœu et le statut souhaités et cliquez sur Valider.

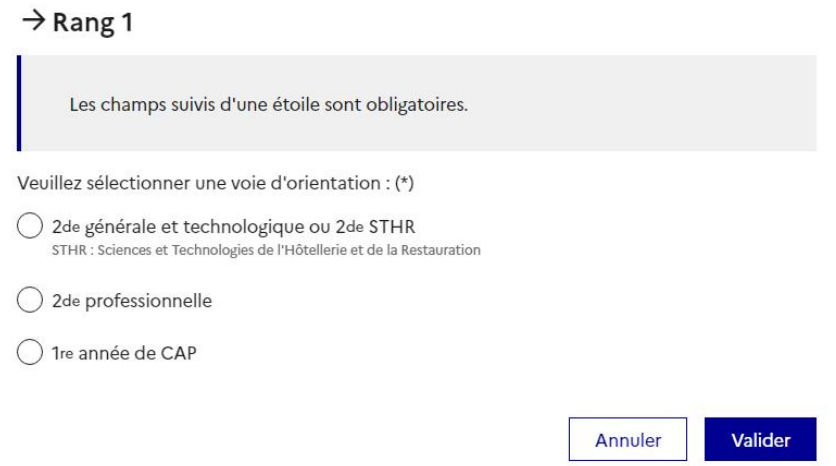

Recommencez l'opération si vous souhaitez sélectionner plusieurs intentions d'orientation. Vous pourrez également classer ses vœux par ordre de préférence.

Une fois vos vœux saisis, vous pouvez « Valider les intentions. »

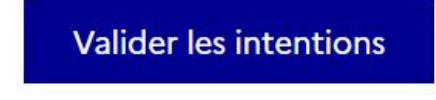

cidé par le chef d'établissement, ni aux

Pour modifier vos intentions, cliquer sur « Modifier les intentions »

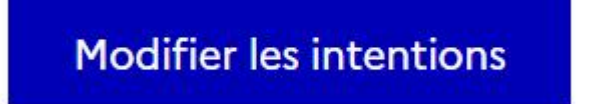

Après le conseil de classe, connectez-vous pour consulter l'avis provisoire du conseil de classe et en accuser réception.

Cette 1ère phase porte sur des vœux provisoires, les vœux définitifs seront à saisir pour le 3<sup>ème</sup> trimestre.

Si vous rencontrez des difficultés au cours de cette démarche, n'hésitez pas à contacter l'établissement.

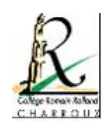